# H.264 Baseline Profile Encoder on DM6437

### **User Guide**

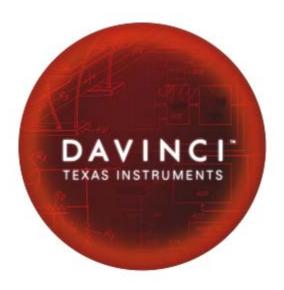

Literature Number: SPRUEY1 April 2007

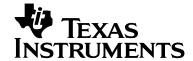

#### **IMPORTANT NOTICE**

Texas Instruments Incorporated and its subsidiaries (TI) reserve the right to make corrections, modifications, enhancements, improvements, and other changes to its products and services at any time and to discontinue any product or service without notice. Customers should obtain the latest relevant information before placing orders and should verify that such information is current and complete. All products are sold subject to TI's terms and conditions of sale supplied at the time of order acknowledgment.

TI warrants performance of its hardware products to the specifications applicable at the time of sale in accordance with TI's standard warranty. Testing and other quality control techniques are used to the extent TI deems necessary to support this warranty. Except where mandated by government requirements, testing of all parameters of each product is not necessarily performed.

TI assumes no liability for applications assistance or customer product design. Customers are responsible for their products and applications using TI components. To minimize the risks associated with customer products and applications, customers should provide adequate design and operating safeguards.

TI does not warrant or represent that any license, either express or implied, is granted under any TI patent right, copyright, mask work right, or other TI intellectual property right relating to any combination, machine, or process in which TI products or services are used. Information published by TI regarding third-party products or services does not constitute a license from TI to use such products or services or a warranty or endorsement thereof. Use of such information may require a license from a third party under the patents or other intellectual property of the third party, or a license from TI under the patents or other intellectual property of TI.

Reproduction of information in TI data books or data sheets is permissible only if reproduction is without alteration and is accompanied by all associated warranties, conditions, limitations, and notices. Reproduction of this information with alteration is an unfair and deceptive business practice. TI is not responsible or liable for such altered documentation.

Resale of TI products or services with statements different from or beyond the parameters stated by TI for that product or service voids all express and any implied warranties for the associated TI product or service and is an unfair and deceptive business practice. TI is not responsible or liable for any such statements.

Following are URLs where you can obtain information on other Texas Instruments products and application solutions:

| Products           |                        | Applications       |                           |
|--------------------|------------------------|--------------------|---------------------------|
| Amplifiers         | amplifier.ti.com       | Audio              | www.ti.com/audio          |
| Data Converters    | dataconverter.ti.com   | Automotive         | www.ti.com/automotive     |
| DSP                | dsp.ti.com             | Broadband          | www.ti.com/broadband      |
| Interface          | interface.ti.com       | Digital Control    | www.ti.com/digitalcontrol |
| Logic              | logic.ti.com           | Military           | www.ti.com/military       |
| Power Mgmt         | power.ti.com           | Optical Networking | www.ti.com/opticalnetwork |
| Microcontrollers   | microcontroller.ti.com | Security           | www.ti.com/security       |
| Low Power Wireless | www.ti.com/lpw         | Telephony          | www.ti.com/telephony      |
|                    |                        | Video & Imaging    | www.ti.com/video          |
|                    |                        | Wireless           | www.ti.com/wireless       |

Mailing Address: Texas Instruments

Post Office Box 655303 Dallas, Texas 75265

### **Read This First**

#### About This Manual

This document describes how to install and work with Texas Instruments' (TI) H.264 Baseline Profile Encoder implementation on the DM6437 platform. It also provides a detailed Application Programming Interface (API) reference and information on the sample application that accompanies this component.

TI's codec implementations are based on the eXpressDSP Digital Media (XDM) standard. XDM is an extension of the eXpressDSP Algorithm Interface Standard (XDAIS).

#### Intended Audience

This document is intended for system engineers who want to integrate TI's codecs with other software to build a multimedia system based on the DM6437 platform.

This document assumes that you are fluent in the C language, have a good working knowledge of Digital Signal Processing (DSP), digital signal processors, and DSP applications. Good knowledge of eXpressDSP Algorithm Interface Standard (XDAIS) and eXpressDSP Digital Media (XDM) standard will be helpful.

#### How to Use This Manual

This document includes the following chapters:

- □ Chapter 1 Introduction, provides a brief introduction to the XDAIS and XDM standards. It also provides an overview of the codec and lists its supported features.
- □ Chapter 2 Installation Overview, describes how to install, build, and run the codec.
- □ **Chapter 3 Sample Usage**, describes the sample usage of the codec.
- Chapter 4 API Reference, describes the data structures and interface functions used in the codec.

#### Related Documentation From Texas Instruments

The following documents describe TI's DSP algorithm standards such as, XDAIS and XDM. To obtain a copy of any of these TI documents, visit the Texas Instruments website at www.ti.com.

- TMS320 DSP Algorithm Standard Rules and Guidelines (literature number SPRU352) defines a set of requirements for DSP algorithms that, if followed, allow system integrators to quickly assemble production-quality systems from one or more such algorithms.
- TMS320 DSP Algorithm Standard API Reference (literature number SPRU360) describes all the APIs that are defined by the TMS320 DSP Algorithm Interface Standard (also known as XDAIS) specification.
- Technical Overview of eXpressDSP Compliant Algorithms for DSP Software Producers (literature number SPRA579) describes how to make algorithms compliant with the TMS320 DSP Algorithm Standard which is part of TI's eXpressDSP technology initiative.
- □ Using the TMS320 DSP Algorithm Standard in a Static DSP System (literature number SPRA577) describes how an eXpressDSP-compliant algorithm may be used effectively in a static system with limited memory.
- DMA Guide for eXpressDSP-Compliant Algorithm Producers and Consumers (literature number SPRA445) describes the DMA architecture specified by the TMS320 DSP Algorithm Standard (XDAIS). It also describes two sets of APIs used for accessing DMA resources: the IDMA2 abstract interface and the ACPY2 library.
- eXpressDSP Digital Media (XDM) Standard API Reference (literature number SPRUEC8)

The following documents describe TMS320 devices and related support tools:

- Design and Implementation of an eXpressDSP-Compliant DMA Manager for C6X1X (literature number SPRA789) describes a C6x1x-optimized (C6211, C6711) ACPY2 library implementation and DMA Resource Manager.
- □ TMS320c64x+ Megamodule (literature number SPRAA68) describes the enhancements made to the internal memory and describes the new features which have been added to support the internal memory architecture's performance and protection.
- □ TMS320C64x+ DSP Megamodule Reference Guide (literature number SPRU871) describes the C64x+ megamodule peripherals.
- □ TMS320C64x to TMS320C64x+ CPU Migration Guide (literature number SPRAA84) describes migration from the Texas Instruments TMS320C64x<sup>™</sup> digital signal processor (DSP) to the TMS320C64x+<sup>™</sup> DSP.
- ☐ TMS320C6000 Optimizing Compiler v 6.0 Beta User's Guide (literature number SPRU187N) explains how to use compiler tools

- such as compiler, assembly optimizer, standalone simulator, library-build utility, and C++ name demangler.
- □ TMS320C64x/C64x+ DSP CPU and Instruction Set Reference Guide (literature number SPRU732) describes the CPU architecture, pipeline, instruction set, and interrupts of the C64x and C64x+ DSPs.
- □ DaVinci Technology Digital Video Innovation Product Bulletin (Rev. A) (sprt378a.pdf)
- □ The DaVinci Effect: Achieving Digital Video Without Complexity White Paper (spry079.pdf)
- □ DaVinci Benchmarks Product Bulletin (sprt379.pdf)
- □ DaVinci Technology for Digital Video White Paper (spry067.pdf)
- ☐ The Future of Digital Video White Paper (spry066.pdf)

#### **Related Documentation**

You can use the following documents to supplement this user guide:

- □ ISO/IEC 11172-2 Information Technology -- Coding of moving pictures and associated audio for digital storage media at up to about 1.5Mbits/s -- Part 2: Video (MPEG-1 video standard)
- □ ITU-T Rec. H.264 | ISO/IEC 14496-10 AVC Draft ITU-T Recommendation and Final Draft International Standard of Joint Video Specification

#### **Abbreviations**

The following abbreviations are used in this document.

Table 1-1. List of Abbreviations

| Abbreviation | Description                             |
|--------------|-----------------------------------------|
| API          | Application Programming Interface       |
| AVC          | Advanced Video Coding                   |
| BP           | Base Profile                            |
| CAVLC        | Context Adaptive Variable Length Coding |
| CIF          | Common Intermediate Format              |
| COFF         | Common Object File Format               |
| DMA          | Direct Memory Access                    |
| DMAN3        | DMA Manager                             |
| DSP          | Digital Signal Processing               |
| EVM          | Evaluation Module                       |
| GOP          | Group Of Pictures                       |
| HEC          | Header Extension Code                   |
| HPI          | Half Pixel Interpolation                |
| IDR          | Instantaneous Decoding Refresh          |
| MIR          | Mandatory Intra Fresh                   |
| QCIF         | Quarter Common Intermediate Format      |
| QP           | Quantization Parameter                  |

| Abbreviation | Description                                |
|--------------|--------------------------------------------|
| QPI          | Quarter Pixel Interpolation                |
| QVGA         | Quarter Video Graphics Array               |
| SQCIF        | Sub Quarter Common Intermediate Format     |
| VGA          | Video Graphics Array                       |
| XDAIS        | eXpressDSP Algorithm Interface<br>Standard |
| XDM          | eXpressDSP Digital Media                   |

#### **Text Conventions**

The following conventions are used in this document:

- ☐ Text inside back-quotes (") represents pseudo-code.
- □ Program source code, function and macro names, parameters, and command line commands are shown in a mono-spaced font.

#### **Product Support**

When contacting TI for support on this codec, please quote the product name (H.264 Baseline Profile Encoder on DM6437) and version number. The version number of the codec is included in the Title of the Release Notes that accompanies this codec.

#### **Trademarks**

Code Composer Studio, the DAVINCI Logo, DAVINCI, DSP/BIOS, eXpressDSP, TMS320, TMS320C64x, TMS320C6000, TMS320DM644x, and TMS320C64x+ are trademarks of Texas Instruments.

All trademarks are the property of their respective owners.

### This page is intentionally left blank

# **Contents**

|          | nis First                                            |     |
|----------|------------------------------------------------------|-----|
| Abo      | out This Manual                                      | iii |
| Inte     | ended Audience                                       | iii |
|          | w to Use This Manual                                 |     |
| Rela     | ated Documentation From Texas Instruments            | iv  |
| Rela     | ated Documentation                                   | vi  |
| Abb      | previations                                          | vi  |
| Tex      | kt Conventions                                       | vii |
| Pro      | duct Support                                         | vii |
| Tra      | demarks                                              | vii |
| Content  | 'S                                                   | ix  |
|          |                                                      |     |
|          |                                                      |     |
|          | ction                                                |     |
| 1.1      | Overview of XDAIS and XDM                            | 1-2 |
|          | 1.1.1 XDAIS Overview                                 | 1-2 |
|          | 1.1.2 XDM Overview                                   |     |
| 1.2      | Overview of H.264 Baseline Profile Encoder           |     |
|          | Supported Services and Features                      |     |
|          | tion Overview                                        |     |
| 2.1      |                                                      |     |
|          | 2.1.1 Hardware                                       |     |
|          | 2.1.2 Software                                       |     |
| 2.2      | Installing the Component                             |     |
|          | Before Building the Sample Test Application          |     |
|          | 2.3.1 Installing DSP/BIOS                            |     |
|          | 2.3.2 Installing Framework Component (FC)            | 2-4 |
| 2.4      | Building and Running the Sample Test Application     | 2-5 |
| 2.5      | Configuration Files                                  | 2-5 |
|          | 2.5.1 Generic Configuration File                     | 2-5 |
|          | 2.5.2 Encoder Configuration File                     | 2-6 |
| 2.6      |                                                      |     |
| 2.7      | Uninstalling the Component                           | 2-7 |
| 2.8      | Evaluation Version                                   | 2-7 |
| Sample   | Usage                                                | 3-1 |
| 3.1      | Overview of the Test Application                     | 3-2 |
|          | 3.1.1 Parameter Setup                                |     |
|          | 3.1.2 Algorithm Instance Creation and Initialization |     |
|          | 3.1.3 Process Call                                   |     |
|          | 3.1.4 Algorithm Instance Deletion                    |     |
| API Refe | erence                                               |     |
| 4.1      | - ,                                                  |     |
| 4.2      | Data Structures                                      |     |
|          | 4.2.1 Common XDM Data Structures                     | 4-7 |

|     | 4.2.2   | H.264 Encoder Data Structures | 4-15 |
|-----|---------|-------------------------------|------|
| 4.3 | Interfa | ce Functions                  | 4-19 |
|     |         | Creation APIs                 |      |
|     |         | Initialization API            |      |
|     |         | Control API                   |      |
|     | 4.3.4   | Data Processing API           | 4-24 |
|     | 4.3.5   | Termination API               | 4-28 |

# **Figures**

| Figure 1-1. Working of H.264 Video Encoder         | 1-4 |
|----------------------------------------------------|-----|
| Figure 2-1. Component Directory Structure          |     |
| Figure 3-1. Test Application Sample Implementation | 3-2 |
|                                                    |     |

### This page is intentionally left blank

# **Tables**

| Table 1-1. List of Abbreviations         | v   |
|------------------------------------------|-----|
| Table 2-1. Component Directories         |     |
| Table 4-1. List of Enumerated Data Types | 4-2 |
| Table 4-2. H.264 Encoder Error Statuses  |     |

# This page is intentionally left blank

### Chapter 1

### Introduction

This chapter provides a brief introduction to XDAIS and XDM. It also provides an overview of TI's implementation of the H.264 Baseline Profile Encoder on the DM6437 platform and its supported features.

| Торіс                                          | Page |
|------------------------------------------------|------|
| 1.1 Overview of XDAIS and XDM                  | 1-2  |
| 1.2 Overview of H.264 Baseline Profile Encoder | 1-4  |
| 1 3 Supported Services and Features            | 1-5  |

#### 1.1 Overview of XDAIS and XDM

TI's multimedia codec implementations are based on the eXpressDSP Digital Media (XDM) standard. XDM is an extension of the eXpressDSP Algorithm Interface Standard (XDAIS).

#### 1.1.1 XDAIS Overview

An eXpressDSP-compliant algorithm is a module that implements the abstract interface IALG. The IALG API takes the memory management function away from the algorithm and places it in the hosting framework. Thus, an interaction occurs between the algorithm and the framework. This interaction allows the client application to allocate memory for the algorithm and also share memory between algorithms. It also allows the memory to be moved around while an algorithm is operating in the system. In order to facilitate these functionalities, the IALG interface defines the following APIs:

algAlloc()algInit()algActivate()algDeactivate()algFree()

The algAlloc() API allows the algorithm to communicate its memory requirements to the client application. The algInit() API allows the algorithm to initialize the memory allocated by the client application. The algFree() API allows the algorithm to communicate the memory to be freed when an instance is no longer required.

Once an algorithm instance object is created, it can be used to process data in real-time. The <code>algActivate()</code> API provides a notification to the algorithm instance that one or more algorithm processing methods is about to be run zero or more times in succession. After the processing methods have been run, the client application calls the <code>algDeactivate()</code> API prior to reusing any of the instance's scratch memory.

The IALG interface also defines three more optional APIs algControl(), algNumAlloc(), and algMoved(). For more details on these APIs, see  $TMS320\ DSP\ Algorithm\ Standard\ API\ Reference$  (literature number SPRU360).

#### 1.1.2 XDM Overview

In the multimedia application space, you have the choice of integrating any codec into your multimedia system. For example, if you are building a video decoder system, you can use any of the available video decoders (such as MPEG4, H.263, or H.264) in your system. To enable easy integration with the client application, it is important that all codecs with similar functionality use similar APIs. XDM was primarily defined as an extension to XDAIS to ensure uniformity across different classes of codecs (for example audio, video, image, and speech). The XDM standard defines the following two APIs:

- □ control()
- □ process()

The <code>control()</code> API provides a standard way to control an algorithm instance and receive status information from the algorithm in real-time. The <code>control()</code> API replaces the <code>algControl()</code> API defined as part of the IALG interface. The <code>process()</code> API does the basic processing (encode/decode) of data.

Apart from defining standardized APIs for multimedia codecs, XDM also standardizes the generic parameters that the client application must pass to these APIs. The client application can define additional implementation specific parameters using extended data structures.

The following figure depicts the XDM interface to the client application.

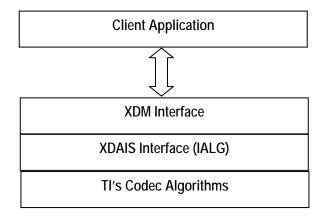

As depicted in the figure, XDM is an extension to XDAIS and forms an interface between the client application and the codec component. XDM insulates the client application from component-level changes. Since TI's multimedia algorithms are XDM-compliant, it provides you with the flexibility to use any TI algorithm without changing the client application code. For example, if you have developed a client application using an XDM-compliant MPEG4 video decoder, then you can easily replace MPEG4 with another XDM-compliant video decoder, say H.263, with minimal changes to the client application.

For more details, see *eXpressDSP Digital Media (XDM) Standard API Reference* (literature number SPRUEC8).

#### 1.2 Overview of H.264 Baseline Profile Encoder

H.264 is the latest video compression standard from the ITU-T Video Coding Experts Group and the ISO/IEC Moving Picture Experts Group. H.264 provides greater compression ratios at a very low bit rate. The new advancements and greater compression ratios available at a very low bit rate has made devices ranging from mobile and consumer electronics to set-top boxes and digital terrestrial broadcasting to use the H.264 standard.

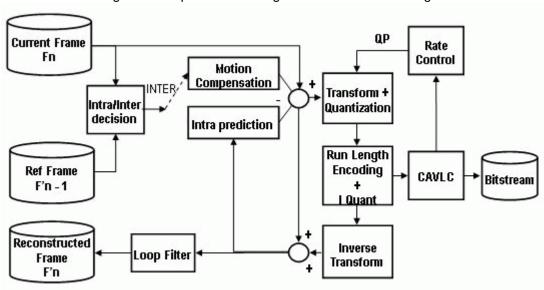

Figure 1-1 depicts the working of the H.264 Encoder algorithm.

Figure 1-1. Working of H.264 Video Encoder

In H.264 Encoder, the operations are performed on a set of specific N macro blocks. The selection of N depends on the availability of internal memory. The operations such as Motion Compensation, Transform and Quantization, Run Length Encoding and Inverse Quantization, and Inverse Transform Blocks are called once for all the inter macro blocks in the set of N.

The encoder is designed such that, it always tries to maximize the throughput of each unit by allowing it to perform on maximum possible number of macro blocks.

Motion Estimation is the step where encoder searches for the best match in the available reference frame(s). After quantization, contents of some blocks become zero. The H.264 Encoder keeps track of this information and passes the information of coded 4x4 blocks to inverse transform so that it can skip computation for those blocks that contains all zero co-efficients and are not coded.

The H.264 Encoder defines in-loop filtering to avoid blocks across the 4x4 block boundaries. It is the second most computational task of H.264 encoding process after motion estimation. In-loop filtering is applied on all 4x4 edges as a post-process and the operations depend upon the edge strength of the particular edge.

The H.264 Encoder applies entropy coding methods to use context based adaptivity, which in turn improves the coding performance. All the macro blocks, which belong to a slice, must be encoded in a raster scan order. Baseline profile uses the Context Adaptive Variable Length Coding (CAVLC). CAVLC is the stage where transformed and quantized coefficients are entropy coded using context adaptive table switching across different symbols. The syntax defined by the H.264 Encoder stores the information at 4x4 block level.

From this point onwards, all references to H.264 Encoder means H.264 Baseline Profile Encoder only.

#### 1.3 Supported Services and Features

This user guide accompanies Tl's implementation of H.264 Encoder on the DM6437 platform.

This version of the codec has the following supported features of the standard:

- Supports H.264 baseline profile up to level 3 Supports quarter-pel interpolation for motion estimation □ Supports in-loop filtering which can be switched off for whole picture as well for slice boundaries Supports user controllable multiple slices per picture Supports error-robustness features like intra slice insertion in inter frames, adaptive intra refresh, constrained intra prediction and forcefully encoding any frame as Instantaneous Decoding Refresh (IDR) □ Supports user controllable quantization parameter range
- Supports unrestricted motion vector search which allows motion vectors to be outside the frame boundary
- Supports image width and height which are non-multiple of 16
- Controls the balance between encoder speed and quality by using the user definable motion estimation settings

The other explicit features that TI's H.264 Encoder provides are:

- Supports TI proprietary rate control algorithms
- □ Supports arbitrary resolutions up to PAL D1 (720x576), including standard image sizes such as SQCIF, QCIF, CIF, QVGA, and VGA
- Supports user configurable Group of Pictures (GOP) length
- □ Supports user configurable parameters like pic order cnt type, log2 max frame num minus4, and chroma gp index offset
- Supports YUV422 interleaved and YUV420 planar color sub-sampling formats

- □ eXpressDSP compliant
- □ eXpressDSP Digital Media (XDM) compliant

This version of the codec does not support the following features of the standard:

□ No constraint kept to encode a macro block within 3200 bits as per the standard.

### **Installation Overview**

This chapter provides a brief description on the system requirements and instructions for installing the codec component. It also provides information on building and running the sample test application.

| Торіс                                                | Page |
|------------------------------------------------------|------|
| 2.1 System Requirements                              | 2-2  |
| 2.2 Installing the Component                         | 2-2  |
| 2.3 Before Building the Sample Test Application      | 2-4  |
| 2.4 Building and Running the Sample Test Application | 2-5  |
| 2.5 Configuration Files                              | 2-5  |
| 2.6 Standards Conformance and User-Defined Inputs    | 2-7  |
| 2.7 Uninstalling the Component                       | 2-7  |
| 2.8 Evaluation Version                               | 2-7  |

#### 2.1 System Requirements

This section describes the hardware and software requirements for the normal functioning of the codec component.

#### 2.1.1 Hardware

This codec has been built and tested on the DM6437 EVM with XDS560 JTAG emulator.

#### 2.1.2 Software

The following are the software requirements for the normal functioning of the codec:

- □ Development Environment: This project is developed using Code Composer Studio version 3.3.24.1.
- □ **Code Generation Tools:** This project is compiled, assembled, archived, and linked using the code generation tools version 6.0.7.

#### 2.2 Installing the Component

The codec component is released as a compressed archive. To install the codec, extract the contents of the zip file onto your local hard disk. The zip file extraction creates a top-level directory called 100\_V\_H264AVC\_E\_1\_10\_00, under which another directory named DM6437\_BP\_001 is created.

Figure 2-1 shows the sub-directories created in the DM6437\_BP\_001 directory.

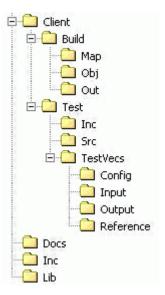

Figure 2-1. Component Directory Structure

#### Note:

If you are installing an evaluation version of this codec, the directory name will be 100E\_V\_H264AVC\_E\_1\_10\_00.

Table 2-1 provides a description of the sub-directories created in the  ${\sf DM6437\_BP\_001}$  directory.

Table 2-1. Component Directories

| Sub-Directory                   | Description                                                                                    |
|---------------------------------|------------------------------------------------------------------------------------------------|
| \Inc                            | Contains XDM related header files which allow interface to the codec library                   |
| \Lib                            | Contains the codec library file                                                                |
| \Docs                           | Contains user guide, datasheet, and release notes                                              |
| \Client\Build                   | Contains the sample test application project (.pjt) file                                       |
| \Client\Build\Map               | Contains the memory map generated on compilation of the code                                   |
| \Client\Build\Obj               | Contains the intermediate .asm and/or .obj file generated on compilation of the code           |
| \Client\Build\Out               | Contains the final application executable (.out) file generated by the sample test application |
| \Client\Test\Src                | Contains application C files                                                                   |
| \Client\Test\Inc                | Contains header files needed for the application code                                          |
| \Client\Test\Test\Vecs\Input    | Contains input test vectors                                                                    |
| \Client\Test\Test\Vecs\Output   | Contains output generated by the codec                                                         |
| \Client\Test\TestVecs\Reference | Contains read-only reference output to be used for cross-<br>checking against codec output     |
| \Client\Test\Test\Vecs\Config   | Contains configuration parameter files                                                         |

#### 2.3 Before Building the Sample Test Application

This codec is accompanied by a sample test application. To run the sample test application, you need DSP/BIOS and TI Framework Components (FC).

This version of the codec has been validated with DSP/BIOS version 5.31 and Framework Component (FC) version 1.10.01.

#### 2.3.1 Installing DSP/BIOS

You can download DSP/BIOS from the TI external website:

https://www-a.ti.com/downloads/sds\_support/targetcontent/bios/index.html

Install DSP/BIOS at the same location where you have installed Code Composer Studio. For example:

<install directory>\CCStudio\_v3.2

The sample test application uses the following DSP/BIOS files:

- Header file, bcache.h available in the <install directory>\CCStudio\_v3.2\<bios\_directory>\packages \ti\bios\include directory.
- □ Library file, biosDM420.a64P available in the <install directory>\CCStudio\_v3.2\<bios\_directory>\packages \ti\bios\lib directory.

#### 2.3.2 Installing Framework Component (FC)

You can download FC from the TI external website:

https://www-a.ti.com/downloads/sds\_support/targetcontent/FC/index.html

Extract the FC zip file to the same location where you have installed Code Composer Studio. For example:

<install directory>\CCStudio\_v3.2

The test application uses the following DMAN3 files:

- □ Library file, dman3.a64P available in the <install directory>\CCStudio\_v3.2\<fc\_directory>\packages \ti\sdo\fc\dman3 directory.
- ☐ Header file, dman3.h available in the <install directory>\CCStudio\_v3.2\<fc\_directory>\packages \ti\sdo\fc\dman3 directory.
- ☐ Header file, idma3.h available in the <install directory>\CCStudio\_v3.2\<fc\_directory>\fctools\packages \ti\xdais directory.

#### 2.4 Building and Running the Sample Test Application

The sample test application that accompanies this codec component will run in TI's Code Composer Studio development environment. To build and run the sample test application in Code Composer Studio, follow these steps:

- 1) Verify that you have an installation of TI's Code Composer Studio version 3.3.24.1 and code generation tools version 6.0.7.
- 2) Verify that the codec object library, h264venc\_ti.l64P exists in the \Lib sub-directory.
- Open the test application project file, TestAppEncoder.pjt in Code Composer Studio. This file is available in the \Client\Build subdirectory.
- 4) Select **Project > Build** to build the sample test application. This creates an executable file, TestAppEncoder.out in the \Client\Build\Out sub-directory.
- 5) Select **File > Load**, browse to the \Client\Build\Out sub-directory, select the codec executable created in step 4, and load it into Code Composer Studio in preparation for execution.
- 6) Select **Debug > Run** to execute the sample test application.

The sample test application takes the input files stored in the \Client\Test\Test\Vecs\Input sub-directory, runs the codec, and uses the reference files stored in the \Client\Test\Vecs\Reference sub-directory to verify that the codec is functioning as expected.

- 7) On successful completion, the application displays one of the following messages for each frame:
  - "Encoder compliance test passed/failed" (for compliance check mode)
  - "Encoder output dump completed" (for output dump mode)

#### 2.5 Configuration Files

This codec is shipped along with:

- □ A generic configuration file (Testvecs.cfg) specifies input and reference files for the sample test application.
- □ A Encoder configuration file (Testparams.cfg) specifies the configuration parameters used by the test application to configure the Encoder.

#### 2.5.1 Generic Configuration File

The sample test application shipped along with the codec uses the configuration file, Testvecs.cfg for determining the input and reference files for running the codec and checking for compliance. The Testvecs.cfg file is available in the \Client\Test\Test\Cos\Config sub-directory.

#### The format of the Testvecs.cfg file is:

```
X
Config
Input
Output/Reference
```

#### where:

- x may be set as:
  - o 1 for compliance checking, no output file is created
  - 0 for writing the output to the output file
- □ Config is the Encoder configuration file. For details, see Section 2.5.2.
- ☐ Input is the input file name (use complete path).
- Output/Reference is the output file name (if x is 0) or reference file name (if x is 1) with complete path.

#### A sample Testvecs.cfg file is as shown:

```
1
..\..\Test\TestVecs\Config\Testparams.cfg
..\..\Test\TestVecs\Input\test.yuv
..\..\Test\TestVecs\Reference\ref.264
0
..\..\Test\TestVecs\Config\Testparams.cfg
..\..\Test\TestVecs\Input\test.yuv
..\..\Test\TestVecs\Output\test.264
```

#### 2.5.2 Encoder Configuration File

The encoder configuration file, Testparams.cfg contains the configuration parameters required for the encoder. The Testparams.cfg file is available in the \Client\Test\Test\Cos\Config sub-directory.

A sample Testparams.cfg file is as shown:

```
# Input File Format is as follows
# <ParameterName> = <ParameterValue> # Comment
ImageWidth
                   # Image width in Pels
          = 640
ImageHeight = 480
                   # Image height in Pels
FrameRate
         = 30000
                   # Frame Rate per second*1000 (1-
                    100)
          Bitrate
                     is OFF
ChromaFormat
                   # 1 \Rightarrow XDM_YUV_420P,
                     3 \Rightarrow XDM_YUV_422IBE,
                     4 => XDM_YUV_422ILE
         = 30
IntraPeriod
                   # Period of I-Frames
FramesToEncode = 5
                   # Number of frames to be coded
```

Any field in the IVIDENC\_Params structure (see Section 4.2.1.5) can be set in the Testparams.cfg file using the syntax shown above. If you specify

additional fields in the Testparams.cfg file, ensure to modify the test application appropriately to handle these fields.

#### 2.6 Standards Conformance and User-Defined Inputs

To check the conformance of the codec for the default input file shipped along with the codec, follow the steps as described in Section 2.4.

To check the conformance of the codec for other input files of your choice, follow these steps:

- □ Copy the input files to the \Client\Test\Test\Vecs\Inputs sub-directory.
- □ Copy the reference files to the \Client\Test\Test\Vecs\Reference subdirectory.
- □ Edit the configuration file, Testvecs.cfg available in the \Client\Test\Test\Config sub-directory. For details on the format of the Testvecs.cfg file, see Section 2.5.1.
- ☐ Execute the sample test application. On successful completion, the application displays one of the following messages for each frame:
  - "Encoder compliance test passed/failed" (if x is 1)
  - "Encoder output dump completed" (if x is 0)

If you have chosen the option to write to an output file (x is 0), you can use any standard file comparison utility to compare the codec output with the reference output and check for conformance.

#### 2.7 Uninstalling the Component

To uninstall the component, delete the codec directory from your hard disk.

#### 2.8 Evaluation Version

If you are using an evaluation version of this codec a Texas Instruments logo will be visible in the output.

### This page is intentionally left blank

# Sample Usage

This chapter provides a detailed description of the sample test application that accompanies this codec component.

#### 3.1 Overview of the Test Application

The test application exercises the IVIDENC base class of the H.264 Encoder library. The main test application files are TestAppEncoder.c and TestAppEncoder.h. These files are available in the \Client\Test\Src and \Client\Test\Inc sub-directories respectively.

Figure 3-1 depicts the sequence of APIs exercised in the sample test application.

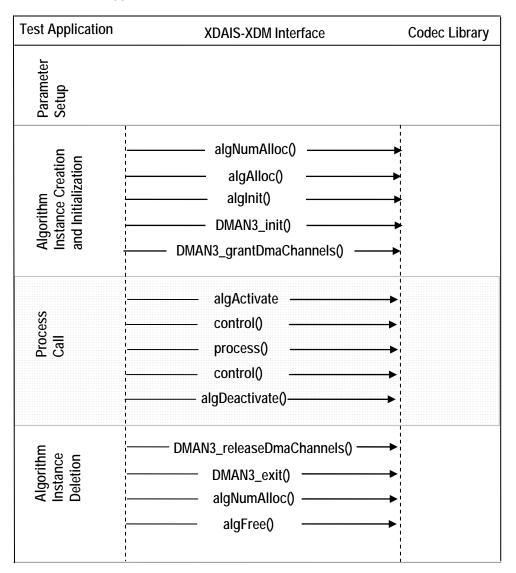

Figure 3-1. Test Application Sample Implementation

The test application is divided into four logical blocks:
Parameter setup
Algorithm instance creation and initialization
Process call
Algorithm instance deletion

#### 3.1.1 Parameter Setup

Each codec component requires various codec configuration parameters to be set at initialization. For example, a video codec requires parameters such as video height, video width, etc. The test application obtains the required parameters from the Encoder configuration files.

In this logical block, the test application does the following:

- Opens the generic configuration file, Testvecs.cfg and reads the compliance checking parameter, Encoder configuration file name (Testparams.cfg), input file name, and output/reference file name.
- Opens the Encoder configuration file, (Testparams.cfg) and reads the various configuration parameters required for the algorithm.
  - For more details on the configuration files, see Section 2.5.
- 3) Sets the IVIDENC\_Params structure based on the values it reads from the Testparams.cfg file.
- 4) Initializes the various DMAN3 parameters.
- 5) Reads the input bit stream into the application input buffer.

After successful completion of the above steps, the test application does the algorithm instance creation and initialization.

#### 3.1.2 Algorithm Instance Creation and Initialization

In this logical block, the test application accepts the various initialization parameters and returns an algorithm instance pointer. The following APIs are called in sequence:

- 1) algNumAlloc() To query the algorithm about the number of memory records it requires.
- 2) algAlloc() To query the algorithm about the memory requirement to be filled in the memory records.
- 3) algInit() To initialize the algorithm with the memory structures provided by the application.

A sample implementation of the create function that calls algNumAlloc(), algAlloc(), and algInit() in sequence is provided in the ALG create() function implemented in the  $alg\_create.c$  file.

After successful creation of the algorithm instance, the test application does DMA resource allocation for the algorithm. This requires initialization of DMA Manager Module and grant of DMA resources. This is implemented by calling DMAN3 interface functions in the following sequence:

- 1) DMAN3 init() To initialize the DMAN module.
- 2) DMAN3\_grantDmaChannels() To grant the DMA resources to the algorithm instance.

#### Note:

DMAN3 function implementations are provided in dman3.a64P library.

#### 3.1.3 Process Call

After algorithm instance creation and initialization, the test application does the following:

- 1) Sets the dynamic parameters (if they change during run time) by calling the control() function with the XDM SETPARAMS command.
- 2) Sets the input and output buffer descriptors required for the process() function call. The input and output buffer descriptors are obtained by calling the control() function with the XDM\_GETBUFINFO command.
- 3) Calls the process () function to encode/decode a single frame of data. The behavior of the algorithm can be controlled using various dynamic parameters (see Section 4.2.1.6). The inputs to the process function are input and output buffer descriptors, pointer to the IVIDENC\_InArgs and IVIDENC\_OutArgs structures.

The <code>control()</code> and <code>process()</code> functions should be called only within the scope of the <code>algActivate()</code> and <code>algDeactivate()</code> XDAIS functions which activate and deactivate the algorithm instance respectively. Once an algorithm is activated, there could be any ordering of <code>control()</code> and <code>process()</code> functions. The following APIs are called in sequence:

- 1) algActivate() To activate the algorithm instance.
- 2) control () (optional) To query the algorithm on status or setting of dynamic parameters etc., using the six available control commands.
- 3) process () To call the Encoder with appropriate input/output buffer and arguments information.
- 4) control () (optional) To query the algorithm on status or setting of dynamic parameters etc., using the six available control commands.
- 5) algDeactivate() To deactivate the algorithm instance.

The do-while loop encapsulates frame level process() call and updates the input buffer pointer every time before the next call. The do-while loop breaks off either when an error condition occurs or when the input buffer exhausts. It also protects the process() call from file operations by

placing appropriate calls for cache operations as well. The test application does a cache invalidate for the valid input buffers before process() and a cache write back invalidate for output buffers after process().

In the sample test application, after calling <code>algDeactivate()</code>, the output data is either dumped to a file or compared with a reference file.

#### 3.1.4 Algorithm Instance Deletion

Once encoding/decoding is complete, the test application must release the DMA channels granted by the DMA Manager interface and delete the current algorithm instance. The following APIs are called in sequence:

- 1) DMAN3\_releaseDmaChannels() To remove logical channel resources from an algorithm instance.
- 2) DMAN3 exit() To free DMAN3 memory resources.
- algNumAlloc() To query the algorithm about the number of memory records it used.
- 4) algFree() To query the algorithm to get the memory record information.

A sample implementation of the delete function that calls algNumAlloc() and algFree() in sequence is provided in the  $ALG_delete()$  function implemented in the  $alg\_create.c$  file.

### This page is intentionally left blank

### Chapter 4

### **API Reference**

This chapter provides a detailed description of the data structures and interfaces functions used in the codec component.

| Topic                                            | Page |
|--------------------------------------------------|------|
| 4.1 Symbolic Constants and Enumerated Data Types | 4-2  |
| 4.2 Data Structures                              | 4-7  |
| 4.3 Interface Functions                          | 4-18 |

### 4.1 Symbolic Constants and Enumerated Data Types

This section summarizes all the symbolic constants specified as either #define macros and/or enumerated C data types. Described alongside the macro or enumeration is the semantics or interpretation of the same in terms of what value it stands for and what it means.

Table 4-1. List of Enumerated Data Types

| <b>Group or Enumeration Class</b> | Symbolic Constant Name | Description or Evaluation                                                                            |
|-----------------------------------|------------------------|----------------------------------------------------------------------------------------------------|
| IVIDEO_FrameType                  | IVIDEO_I_FRAME         | Intra coded frame                                                                                    |
|                                   | IVIDEO_P_FRAME         | Forward inter coded frame                                                                            |
|                                   | IVIDEO_B_FRAME         | Bi-directional inter coded frame                                                                     |
|                                   | IVIDEO_IDR_FRAME       | Intra coded frame that can be used for refreshing video content                                      |
| IVIDEO_ContentType                | IVIDEO_PROGRESSIVE     | Progressive video content (default value)                                                            |
|                                   | IVIDEO_INTERLACED      | Interlaced video content. Not supported in this version of H264 Encoder.                             |
| IVIDEO_RateControlPreset          | IVIDEO_NONE            | No rate control is used                                                                              |
|                                   | IVIDEO_LOW_DELAY       | Constant Bit Rate (CBR) control for video conferencing (default value)                               |
|                                   | IVIDEO_STORAGE         | Variable Bit Rate (VBR) control for local storage (DVD) recording                                    |
|                                   | IVIDEO_TWOPASS         | Two pass rate control for non-real time applications. Not supported in this version of H264 Encoder. |
|                                   | IVIDEO_USER_DEFINED    | User defined configuration using advanced parameters                                                 |
| IVIDEO_SkipMode                   | IVIDEO_FRAME_ENCODED   | Input content encoded                                                                                |
|                                   | IVIDEO_FRAME_SKIPPED   | Input content skipped, that is, not encoded                                                          |
| XDM_DataFormat                    | XDM_BYTE               | Big endian stream (default value)                                                                    |
|                                   | XDM_LE_16              | 16-bit little endian stream. Not supported in this version of H264 Encoder.                          |
|                                   | XDM_LE_32              | 32-bit little endian stream. Not supported in this version of H264 Encoder.                          |
| XDM ChromaFormat                  | XDM_YUV_420P           | YUV 4:2:0 planar                                                                                     |

| Group or Enumeration Class | Symbolic Constant Name | Description or Evaluation                                                                                        |
|----------------------------|------------------------|----------------------------------------------------------------------------------------------------|
|                            | XDM_YUV_422P           | YUV 4:2:2 planar. Not supported in this version of H264 Encoder.                                                 |
|                            | XDM_YUV_422IBE         | YUV 4:2:2 interleaved (big endian)                                                                               |
|                            | XDM_YUV_422ILE         | YUV 4:2:2 interleaved (little endian) (default value)                                                            |
|                            | XDM_YUV_444P           | YUV 4:4:4 planar. Not supported in this version of H264 Encoder.                                                 |
|                            | XDM_YUV_411P           | YUV 4:1:1 planar. Not supported in this version of H264 Encoder.                                                 |
|                            | XDM_GRAY               | Gray format. Not supported in this version of H264 Encoder.                                                      |
|                            | XDM_RGB                | RGB color format. Not supported in this version of H264 Encoder.                                                 |
| XDM_CmdId                  | XDM_GETSTATUS          | Query algorithm instance to fill Status structure                                                                |
|                            | XDM_SETPARAMS          | Set run time dynamic parameters via the DynamicParams structure                                                  |
|                            | XDM_RESET              | Reset the algorithm                                                                                              |
|                            | XDM_SETDEFAULT         | Initialize all fields in Params structure to default values specified in the library                             |
|                            | XDM_FLUSH              | Handle end of stream conditions. This command forces algorithm instance to output data without additional input. |
|                            | XDM_GETBUFINFO         | Query algorithm instance regarding the properties of input and output buffers                                    |
| XDM_EncodingPreset         | XDM_DEFAULT            | Default setting of the algorithm specific creation time parameters                                               |
|                            | XDM_HIGH_QUALITY       | Set algorithm specific creation time parameters for high quality (default setting)                               |
|                            | XDM_HIGH_SPEED         | Set algorithm specific creation time parameters for high speed                                                   |
|                            | XDM_USER_DEFINED       | User defined configuration using advanced parameters                                                             |
| XDM_EncMode                | XDM_ENCODE_AU          | Encode entire access unit (default value)                                                                        |

| Group or Enumeration Class | Symbolic Constant Name         | Description or Evaluation                                           |
|----------------------------|--------------------------------|---------------------------------------------------------------------|
|                            | XDM_GENERATE_HEADER            | Encode only header                                                  |
| IH264VENC_LoopFilterPara   | FILTER_ALL_EDGES               | Enable filtering of all the edges                                   |
| шэ                         | DISABLE_FILTER_ALL_EDG<br>ES   | Disable filtering of all the edges                                  |
|                            | DISABLE_FILTER_SLICE_E<br>DGES | Disable filtering of slice edges                                    |
| IH264VENC_Level            | IH264_LEVEL_10                 | H.264 Level 1.0                                                     |
|                            | IH264_LEVEL_1b                 | H.264 Level 1.b                                                     |
|                            | IH264_LEVEL_11                 | H.264 Level 1.1                                                     |
|                            | IH264_LEVEL_12                 | H.264 Level 1.2                                                     |
|                            | IH264_LEVEL_13                 | H.264 Level 1.3                                                     |
|                            | IH264_LEVEL_20                 | H.264 Level 2.0                                                     |
|                            | IH264_LEVEL_21                 | H.264 Level 2.1                                                     |
|                            | IH264_LEVEL_22                 | H.264 Level 2.2                                                     |
|                            | IH264_LEVEL_30                 | H.264 Level 3.0                                                     |
| IH264VENC_PicOrderCountT   | IH264_POC_TYPE_0               | POC Type 0                                                          |
| уре                        | IH264_POC_TYPE_2               | POC Type 2                                                          |
| XDM_ErrorBit               | XDM_APPLIEDCONCEALMENT         | Bit 9 ☐ 1 - Applied concealment ☐ 0 - Ignore                        |
|                            | XDM_INSUFFICIENTDATA           | Bit 10  1 - Insufficient data 0 - Ignore                            |
|                            | XDM_CORRUPTEDDATA              | Bit 11  1 - Data problem/corruption 0 - Ignore                      |
|                            | XDM_CORRUPTEDHEADER            | Bit 12  1 - Header problem/corruption 0 - Ignore                    |
|                            | XDM_UNSUPPORTEDINPUT           | Bit 13  1 - Unsupported feature/parameter in input 0 - Ignore       |
|                            | XDM_UNSUPPORTEDPARAM           | Bit 14  1 - Unsupported input parameter or configuration 0 - Ignore |

| Group or Enumeration Class | Symbolic Constant Name | Description or Evaluation                                      |
|----------------------------|------------------------|----------------------------------------------------------------|
|                            | XDM_FATALERROR         | Bit 15  1 - Fatal error (stop encoding)  0 - Recoverable error |

# Note:

The remaining bits that are not mentioned in  $\mathtt{XDM\_ErrorBit}$  are interpreted as:

□ Bit 16-32: Reserved

□ Bit 8: Reserved

□ Bit 0-7: Codec and implementation specific (see Table 4-2)

The algorithm can set multiple bits to 1 depending on the error condition.

The H.264 Encoder specific error status messages are listed in Table 4-2.

Table 4-2. H.264 Encoder Error Statuses

| Group or Enumeration Class | Symbolic Constant Name               | Description or Evaluation                                 |
|----------------------------|--------------------------------------|-----------------------------------------------------------|
| IH264VENC_ErrorBit         | IH264VENC_SEQPARAMERR                | Bit 0  1 - Error during sequence parameter set generation |
|                            |                                      | □ 0 - Ignore                                              |
|                            | IH264VENC_PICPARAMERR                | Bit 1 ☐ 1 - Error during picture                          |
|                            |                                      | parameter set generation  O - Ignore                      |
|                            | IH264VENC_COMPRESSEDSIZEOVE<br>RFLOW | Bit 2  1 - Compressed data exceeds the maximum            |
|                            |                                      | compressed size limit ☐ 0 - Ignore                        |
|                            | IH264VENC_INVALIDQPPARAMETE<br>R     | Bit 3  1 - Out of range initial quantization parameter    |
|                            |                                      | □ 0 - Ignore                                              |
|                            | IH264VENC_INVALIDPROFILELEV<br>EL    | Bit 4 □ 1 - Invalid profile or level □ 0 - Ignore         |
|                            | IH264VENC_INVALIDRCALGO              | Bit 5 ☐ 1 - Invalid rate control algorithm ☐ 0 - Ignore   |
|                            | IH264VENC_SLICEEXCEEDSMAXBY<br>TES   | Bit 6 ☐ 1 - Slice exceeds the maximum allowed bytes       |
|                            |                                      | □ 0 - Ignore                                              |
|                            | IH264VENC_DEVICENOTREADY             | Bit 7 □ 1 – Device is not ready □ 0 - Ignore              |

# 4.2 Data Structures

This section describes the XDM defined data structures that are common across codec classes. These XDM data structures can be extended to define any implementation specific parameters for a codec component.

# 4.2.1 Common XDM Data Structures

This section includes the following common XDM data structures:

- ☐ XDM\_BufDesc
- ☐ XDM AlgBufInfo
- ☐ IVIDEO\_BufDesc
- ☐ IVIDENC Fxns
- ☐ IVIDENC Params
- ☐ IVIDENC\_DynamicParams
- ☐ IVIDENC\_InArgs
- ☐ IVIDENC Status
- ☐ IVIDENC\_OutArgs

# 4.2.1.1 XDM\_BufDesc

# || Description

This structure defines the buffer descriptor for input and output buffers.

| Field     | Datatype   | Input/<br>Output | Description                                       |
|-----------|------------|------------------|---------------------------------------------------|
| **bufs    | XDAS_Int8  | Input            | Pointer to the vector containing buffer addresses |
| numBufs   | XDAS_Int32 | Input            | Number of buffers                                 |
| *bufSizes | XDAS_Int32 | Input            | Size of each buffer in bytes                      |

### 4.2.1.2 XDM\_AlgBufInfo

### | Description

This structure defines the buffer information descriptor for input and output buffers. This structure is filled when you invoke the  ${\tt control}$  () function with the XDM <code>GETBUFINFO</code> command.

#### | Fields

| Field                                         | Datatype   | Input/<br>Output | Description                                   |
|-----------------------------------------------|------------|------------------|-----------------------------------------------|
| minNumInBufs                                  | XDAS_Int32 | Output           | Number of input buffers                       |
| minNumOutBufs                                 | XDAS_Int32 | Output           | Number of output buffers                      |
| <pre>minInBufSize[XDM_ MAX_IO_BUFFERS]</pre>  | XDAS_Int32 | Output           | Size in bytes required for each input buffer  |
| <pre>minOutBufSize[XDM _MAX_IO_BUFFERS]</pre> | XDAS_Int32 | Output           | Size in bytes required for each output buffer |

#### Note:

For H.264 Encoder, the buffer details are:

- Number of input buffer required is 1 for YUV 422ILE and 3 for YUV420P
- Number of output buffer required is 1
- ☐ The input buffer sizes (in bytes) for worst case PAL-D1 format are:

For YUV 420P:

Y buffer = 720 \* 576

U buffer = 360 \* 288

V buffer = 360 \* 288

For YUV 422ILE:

Buffer = 720 \* 576 \* 2

☐ There is no restriction on output buffer size except that it should contain atleast one frame of encoded data.

These are the maximum buffer sizes but you can reconfigure depending on the input format.

# 4.2.1.3 IVIDEO\_BufDesc

# || Description

This structure defines the buffer descriptor for input and output buffers.

# || Fields

| Field                        | Datatype   | Input/<br>Output | Description                                       |
|------------------------------|------------|------------------|---------------------------------------------------|
| numBufs                      | XDAS_Int32 | Input            | Number of buffers                                 |
| width                        | XDAS_Int32 | Input            | Padded width of the video data                    |
| *bufs[XDM_MAX_IO_BUFFERS]    | XDAS_Int8  | Input            | Pointer to the vector containing buffer addresses |
| bufSizes[XDM_MAX_IO_BUFFERS] | XDAS_Int32 | Input            | Size of each buffer in bytes                      |

# 4.2.1.4 IVIDENC\_Fxns

# || Description

This structure contains pointers to all the XDAIS and XDM interface functions.

| Field    | Datatype   | Input/<br>Output | Description                                                                                           |
|----------|------------|------------------|----------------------------------------------------------------------------------------------------|
| ialg     | IALG_Fxns  | Input            | Structure containing pointers to all the XDAIS interface functions.                                   |
|          |            |                  | For more details, see <i>TMS320 DSP Algorithm</i> Standard API Reference (literature number SPRU360). |
| *process | XDAS_Int32 | Input            | Pointer to the process () function.                                                                   |
| *control | XDAS_Int32 | Input            | Pointer to the control () function.                                                                   |

# 4.2.1.5 IVIDENC\_Params

# || Description

This structure defines the creation parameters for an algorithm instance object. Set this data structure to  ${\tt NULL},$  if you are unsure of the values to be specified for these parameters.

| Field                 | Datatype   | Input/<br>Output | Description                                                                        |
|-----------------------|------------|------------------|------------------------------------------------------------------------------------|
| size                  | XDAS_Int32 | Input            | Size of the basic or extended (if being used) data structure in bytes.             |
| encodingPreset        | XDAS_Int32 | Input            | Encoding preset. See XDM_EncodingPreset enumeration for details.                   |
| rateControlPreset     | XDAS_Int32 | Input            | Rate control preset: See IVIDEO_RateControlPreset enumeration for details.         |
| maxHeight             | XDAS_Int32 | Input            | Maximum video height to be supported in pixels.                                    |
| maxWidth              | XDAS_Int32 | Input            | Maximum video width to be supported in pixels.                                     |
| maxFrameRate          | XDAS_Int32 | Input            | Maximum frame rate in fps * 1000 to be supported.                                  |
| maxBitRate            | XDAS_Int32 | Input            | Maximum bit rate to be supported in bits per second.                               |
| dataEndianness        | XDAS_Int32 | Input            | Endianness of input data. See XDM_DataFormat enumeration for details.              |
| maxInterFrameInterval | XDAS_Int32 | Input            | Distance from I-frame to P-frame: ☐ 1 - If no B-frames ☐ 2 - To insert one B-frame |
| inputChromaFormat     | XDAS_Int32 | Input            | Input chroma format. See XDM_ChromaFormat enumeration for details.                 |
| inputContentType      | XDAS_Int32 | Input            | Input content type. See IVIDEO_ContentType enumeration for details.                |

#### Note:

For the supported maxBitRate values, see Table A.1 – Level Limits in ISO/IEC 14496-10.

The following fields of IVIDENC\_Params data structure are level dependent:

- □ maxHeight
- □ maxWidth
- maxFrameRate
- □ maxBitRate

To check the values supported for  ${\tt maxHeight}$  and  ${\tt maxWidth}$  use the following expression:

maxFrameSizeinMbs >= (maxHeight\*maxWidth) / 256;

See Table A.1 – Level Limits in *ISO/IEC 14496-10* for the supported maxFrameSizeinMbs values.

For example, consider you have to check if the following values are supported for level 2.0:

- $\square$  maxHeight = 480
- $\square$  maxWidth = 720

The supported maxFrameSizeinMbs value for level 2.0 as per Table A.1 – Level Limits is 396.

Compute the expression as:

```
maxFrameSizeinMbs >= (480*720) / 256
```

The value of maxFrameSizeinMbs is 1350 and hence the condition is not true. Therefore, the above values of maxHeight and maxWidth are not supported for level 2.0.

Use the following expression to check the supported  ${\tt maxFrameRate}$  values for each level:

maxFrameRate <= maxMbsPerSecond / FrameSizeinMbs;</pre>

See Table A.1 – Level Limits in *ISO/IEC 14496-10* for the supported values of maxMbsPerSecond.

Use the following expression to calculate FrameSizeinMbs:

FrameSizeinMbs = (inputWidth \* inputHeight) / 256;

# 4.2.1.6 IVIDENC\_DynamicParams

# | Description

This structure defines the run time parameters for an algorithm instance object. Set this data structure to  $\mathtt{NULL}$ , if you are unsure of the values to be specified for these parameters.

### | Fields

| Field              | Datatype   | Input/<br>Output | Description                                                                                                    |
|--------------------|------------|------------------|----------------------------------------------------------------------------------------------------|
| size               | XDAS_Int32 | Input            | Size of the basic or extended (if being used) data structure in bytes.                                                                                                    |
| inputHeight        | XDAS_Int32 | Input            | Height of input frame in pixels.                                                                                                    |
| inputWidth         | XDAS_Int32 | Input            | Width of input frame in pixels.                                                                                                    |
| refFrameRate       | XDAS_Int32 | Input            | Reference or input frame rate in fps * 1000. For example, if the frame rate is 30, set this field to 30000.                                                                                                |
| targetFrameRate    | XDAS_Int32 | Input            | Target frame rate in fps * 1000. For example, if the frame rate is 30, set this field to 30000.                                                                                                    |
| targetBitRate      | XDAS_Int32 | Input            | Target bit rate in bits per second. For example, if the bit rate is 2 Mbps, set this field to 2097152.                                                                                                    |
| intraFrameInterval | XDAS_Int32 | Input            | Interval between two consecutive intra frames.  □ 0 - Only first frame to be intra coded  □ 1 - No inter frames (all intra frames)  □ 2 - Consecutive IP sequence (if no B frames)                         |
| generateHeader     | XDAS_Int32 | Input            | Encode entire access unit or only header. See XDM_EncMode enumeration for details.                                                                                                    |
| captureWidth       | XDAS_Int32 | Input            | <ul> <li>If the field is set to:</li> <li>0 - Encoded image width is used as pitch.</li> <li>Any non-zero value, capture width is used as pitch (if capture width is greater than image width).</li> </ul> |
| forceIFrame        | XDAS_Int32 | Input            | Force current frame to be encoded as I-frame.                                                                                                    |

# Note:

The following are the limitations on the parameters of IVIDENC\_DynamicParams data structure:

- ☐ inputHeight <= maxHeight
- ☐ inputWidth <= maxWidth
- ☐ refFrameRate <= maxFrameRate

- ☐ targetFrameRate <= maxFrameRate
- ☐ targetBitRate <= maxBitRate

The rate control used in H.264 Encoder can work for a target bit rate of a minimum of 32 kbps and a maximum of 10 mbps up to level 3. However, the recommended range varies with the format.

For example, for NTSC D1, the recommended range is 1.5 mbps to 6.0 mbps.

# 4.2.1.7 IVIDENC\_InArgs

### | Description

This structure defines the run time input arguments for an algorithm instance object.

# || Fields

| Field | Datatype   | Input/<br>Output | Description                                                            |
|-------|------------|------------------|------------------------------------------------------------------------|
| size  | XDAS_Int32 | Input            | Size of the basic or extended (if being used) data structure in bytes. |

### 4.2.1.8 IVIDENC\_Status

### | Description

This structure defines parameters that describe the status of an algorithm instance object.

| Field         | Datatype       | Input/<br>Output | Description                                                                         |
|---------------|----------------|------------------|-------------------------------------------------------------------------------------|
| size          | XDAS_Int32     | Input            | Size of the basic or extended (if being used) data structure in bytes.              |
| extendedError | XDAS_Int32     | Output           | Extended error code. See XDM_ErrorBit enumeration for details.                      |
| bufInfo       | XDM_AlgBufInfo | Output           | Input and output buffer information. See XDM_AlgBufInfo data structure for details. |

# 4.2.1.9 IVIDENC\_OutArgs

# || Description

This structure defines the run time output arguments for an algorithm instance object.

| Field            | Datatype       | Input/<br>Output | Description                                                                  |
|------------------|----------------|------------------|------------------------------------------------------------------------------|
| size             | XDAS_Int32     | Input            | Size of the basic or extended (if being used) data structure in bytes.       |
| extendedError    | XDAS_Int32     | Output           | Extended error code. See XDM_ErrorBit enumeration for details.               |
| bytesGenerated   | XDAS_Int32     | Output           | The number of bytes generated.                                               |
| encodedFrameType | XDAS_Int32     | Output           | Frame types for video. See IVIDEO_FrameType enumeration for details.         |
| inputFrameSkip   | XDAS_Int32     | Output           | Frame skipping modes for video. See IVIDEO_SkipMode enumeration for details. |
| reconBufs        | IVIDEO_BufDesc | Output           | Pointer to reconstruction buffer descriptor.                                 |

# 4.2.2 H.264 Encoder Data Structures

This section includes the following H.264 Encoder specific extended data structures:

- ☐ IH264VENC\_Params
- ☐ IH264VENC\_DynamicParams
- ☐ IH264VENC\_InArgs
- ☐ IH264VENC Status
- ☐ IH264VENC\_OutArgs

### 4.2.2.1 IH264VENC\_Params

# | Description

This structure defines the creation parameters and any other implementation specific parameters for a H.264 Encoder instance object. The creation parameters are defined in the XDM data structure, IVIDENC Params.

| Field        | Datatype       | Input/<br>Output | Description                                                                                                    |
|--------------|----------------|------------------|----------------------------------------------------------------------------------------------------|
| videncParams | IVIDENC_Params | Input            | See IVIDENC_Params data structure for details.                                                                                                    |
| profileIdc   | XDAS_Int32     | Input            | Profile identification for the encoder. For Base Profile, the only allowed value is 66.                                                                                            |
| levelIdc     | XDAS_Int32     | Input            | Level identification for the encoder. See IH264VENC_Level enumeration for details.                                                                                                 |
| rcAlgo       | XDAS_Int32     | Input            | Algorithm to be used by Rate Control Scheme. Valid values are 0 (DCES_TM5) and 1(PLR). It is useful only when rateControlPreset of IVIDENC_Params is equal to IVIDEO_USER_DEFINED. |
| searchRange  | XDAS_Int32     | Input            | Integer pel search around 16x16 blocks. The center of search window is the predicted vector.                                                                                       |

# 4.2.2.2 IH264VENC\_DynamicParams

# | Description

This structure defines the run time parameters and any other implementation specific parameters for a H.264 Encoder instance object. The run time parameters are defined in the XDM data structure, IVIDENC\_DynamicParams.

| Field               | Datatype                  | Input/<br>Output | Description                                                                                                    |
|---------------------|---------------------------|------------------|----------------------------------------------------------------------------------------------------|
| videncDynamicParams | IVIDENC_Dyn<br>amicParams | Input            | See IVIDENC_DynamicParams data structure for details.                                                                                                    |
| qpIntra             | XDAS_Int32                | Input            | Initial Quantization Parameter (QP) of I-frames. Valid value is 0 to 51. It is useful only when rateControlPreset of IVIDENC_Params is equal to IVIDEO_NONE.   |
| qpInter             | XDAS_Int32                | Input            | Initial Quantization Parameter (QP) of P-frames. Valid value is 0 to 51. It is useful only when rateControlPreset of IVIDENC_Params is equal to IVIDEO_NONE.   |
| qpMax               | XDAS_Int32                | Input            | Maximum Quantization Parameter (QP) to be used. Valid value is 0 to 51.                                                                                        |
| qpMin               | XDAS_Int32                | Input            | Minimum Quantization Parameter (QP) to be used. Valid value is 0 to 51.                                                                                        |
| lfDisableIdc        | XDAS_Int32                | Input            | See IH264VENC_LoopFilterParam s enumeration for details.                                                                                                    |
| quartPelDisable     | XDAS_Int32                | Input            | <ul> <li>1 - Disable quarter pel interpolation</li> <li>0 - Enable quarter pel interpolation</li> </ul>                                                        |
| airMbPeriod         | XDAS_Int32                | Input            | Periodicity of intra macro block.<br>Encoder should forcefully insert intra<br>macro block at the period specified<br>for airMbPeriod (any non-zero<br>value). |
| maxMBsPerSlice      | XDAS_Int32                | Input            | <ul><li>0-7 - No effect</li><li>&gt;7 - Maximum number of macro block in a slice</li></ul>                                                                     |

| Field                      | Datatype   | Input/<br>Output | Description                                                                                                    |
|----------------------------|------------|------------------|----------------------------------------------------------------------------------------------------|
| maxBytesPerSlice           | XDAS_Int32 | Input            | □ 0 - No effect □ >0 - Maximum number of bytes in a slice                                                                                                    |
| sliceRefreshRowStartNumber | XDAS_Int32 | Input            | Row number from which the slice need to be intra coded. For example, 1 indicates first row.                                                                                        |
| sliceRefreshRowNumber      | XDAS_Int32 | Input            | Number of rows to be coded as intra slice                                                                                                    |
| filterOffsetA              | XDAS_Int32 | Input            | Alpha offset for loop filter. Valid value is an even number between -12 and 12, both inclusive.                                                                                    |
| filterOffsetB              | XDAS_Int32 | Input            | Beta offset for loop filter. Valid value is an even number between -12 and 12, both inclusive.                                                                                     |
| log2MaxFNumMinus4          | XDAS_Int32 | Input            | Limits the maximum frame number in the bit-stream to 1<< (log2MaxFNumMinus4 + 4). Valid value is 0 to 12, both inclusive.                                                          |
| chromaQPIndexOffset        | XDAS_Int32 | Input            | Specifies the offset that shall be added to luma QP for addressing the table of QPC values for the chroma components. Valid value is between -12 and 12, both inclusive.           |
| constrainedIntraPredEnable | XDAS_Int32 | Input            | Controls the intra macro block coding in P slices  1 - Inter pixels cannot be used for intra macro block prediction  0 - Inter pixels can be used for intra macro block prediction |
| picOrderCountType          | XDAS_Int32 | Input            | See IH264VENC_PicOrderCountTy pe enumeration for details.                                                                                                    |

# Note:

Any of the fields from the IH264VENC\_DynamicParams structure is useful only when the <code>encodingPreset</code> field of <code>IVIDENC\_Params</code> data structure is equal to <code>XDM\_USER\_DEFINED</code>.

# 4.2.2.3 IH264VENC\_InArgs

# | Description

This structure defines the run time input arguments for H.264 Encoder instance object.

### | Fields

| Field        | Datatype       | Input/<br>Output | Description                                    |
|--------------|----------------|------------------|------------------------------------------------|
| videncInArgs | IVIDENC_InArgs | Input            | See IVIDENC_InArgs data structure for details. |

# 4.2.2.4 IH264VENC\_Status

# | Description

This structure defines parameters that describe the status of the H.264 Encoder and any other implementation specific parameters. The status parameters are defined in the XDM data structure, IVIDENC Status.

## || Fields

| Field        | Datatype       | Input/<br>Output | Description                                    |
|--------------|----------------|------------------|------------------------------------------------|
| videncStatus | IVIDENC_Status | Output           | See IVIDENC_Status data structure for details. |

# 4.2.2.5 IH264VENC\_OutArgs

# | Description

This structure defines the run time output arguments for the H.264 Encoder instance object.

| Field         | Datatype        | Input/<br>Output | Description                                     |
|---------------|-----------------|------------------|-------------------------------------------------|
| videncOutArgs | IVIDENC_OutArgs | Output           | See IVIDENC_OutArgs data structure for details. |

# 4.3 Interface Functions

This section describes the Application Programming Interfaces (APIs) used in the H.264 Encoder. The APIs are logically grouped into the following categories:

☐ Creation — algNumAlloc(), algAlloc()

6) algDeactivate()

7) algFree()

```
Initialization - algInit()

Control - control()

Data processing - algActivate(), process(), algDeactivate()

Termination - algFree()

You must call these APIs in the following sequence:

1) algNumAlloc()
2) algAlloc()
3) algInit()
4) algActivate()
5) process()
```

control() can be called any time after calling the algInit() API.

algNumAlloc(), algAlloc(), algInit(), algActivate(), algDeactivate(), and algFree() are standard XDAIS APIs. This document includes only a brief description for the standard XDAIS APIs. For more details, see *TMS320 DSP Algorithm Standard API Reference* (literature number SPRU360).

#### 4.3.1 Creation APIs

Creation APIs are used to create an instance of the component. The term creation could mean allocating system resources, typically memory.

 ${\tt algNumAlloc}$  ( ) — determine the number of buffers that an algorithm

requires

| Synopsis

XDAS Int32 algNumAlloc(Void);

| Arguments

Void

| Return Value

XDAS Int32; /\* number of buffers required \*/

| Description

 $\verb|algNumAlloc|| is the number of buffers that the \verb|algAlloc|| is method requires. This operation allows you to allocate sufficient space to the latter of the latter of$ 

call the  ${\tt algAlloc}\,()$  method.

algNumAlloc() may be called at any time and can be called repeatedly

without any side effects. It always returns the same result. The

algNumAlloc() API is optional.

For more details, see TMS320 DSP Algorithm Standard API Reference

(literature number SPRU360).

|| See Also

algAlloc()

 ${\tt algAlloc()}$  — determine the attributes of all buffers that an algorithm requires

### | Synopsis

XDAS\_Int32 algAlloc(const IALG\_Params \*params, IALG\_Fxns
\*\*parentFxns, IALG MemRec memTab[]);

### | Arguments

IALG\_Params \*params; /\* algorithm specific attributes \*/
IALG\_Fxns \*\*parentFxns;/\* output parent algorithm
functions \*/

IALG MemRec memTab[]; /\* output array of memory records \*/

| Return Value

XDAS Int32 /\* number of buffers required \*/

### | Description

algAlloc() returns a table of memory records that describe the size, alignment, type, and memory space of all buffers required by an algorithm. If successful, this function returns a positive non-zero value indicating the number of records initialized.

The first argument to algAlloc() is a pointer to a structure that defines the creation parameters. This pointer may be NULL; however, in this case, algAlloc() must assume default creation parameters and must not fail.

The second argument to <code>algAlloc()</code> is an output parameter. <code>algAlloc()</code> may return a pointer to its parent's IALG functions. If an algorithm does not require a parent object to be created, this pointer must be set to <code>NULL</code>.

The third argument is a pointer to a memory space of size nbufs \* sizeof(IALG\_MemRec) where, nbufs is the number of buffers returned by algNumAlloc() and IALG\_MemRec is the buffer-descriptor structure defined in ialg.h.

After calling this function, memTab[] is filled up with the memory requirements of an algorithm.

For more details, see *TMS320 DSP Algorithm Standard API Reference* (literature number SPRU360).

#### || See Also

algNumAlloc(), algFree()

### 4.3.2 Initialization API

Initialization API is used to initialize an instance of the algorithm. The initialization parameters are defined in the IVIDENC\_Params structure (see Data Structures section for details).

algInit() - initialize an algorithm instance

## || Synopsis

XDAS\_Int32 algInit(IALG\_Handle handle, IALG\_MemRec memTab[], IALG\_Handle parent, IALG\_Params \*params);

### | Arguments

```
IALG_Handle handle; /* algorithm instance handle*/
IALG_memRec memTab[]; /* array of allocated buffers */
IALG_Handle parent; /* handle to the parent instance */
IALG_Params *params; /* algorithm initialization
parameters */
```

#### | Return Value

```
IALG_EOK; /* status indicating success */
IALG_EFAIL; /* status indicating failure */
```

## || Description

algInit() performs all initialization necessary to complete the run time creation of an algorithm instance object. After a successful return from algInit(), the instance object is ready to be used to process data.

The first argument to algInit() is a handle to an algorithm instance. This value is initialized to the base field of memTab[0].

The second argument is a table of memory records that describe the base address, size, alignment, type, and memory space of all buffers allocated for an algorithm instance. The number of initialized records is identical to the number returned by a prior call to algAlloc().

The third argument is a handle to the parent instance object. If there is no parent object, this parameter must be set to NULL.

The last argument is a pointer to a structure that defines the algorithm initialization parameters.

For more details, see *TMS320 DSP Algorithm Standard API Reference* (literature number SPRU360).

### | See Also

```
algAlloc(), algMoved()
```

### 4.3.3 Control API

Control API is used for controlling the functioning of the algorithm instance during run time. This is done by changing the status of the controllable parameters of the algorithm during run time. These controllable parameters are defined in the Status data structure (see Data Structures section for details).

### | Synopsis

control() - change run time parameters and query the status

XDAS\_Int32 (\*control) (IVIDENC\_Handle handle, IVIDENC\_Cmd
id, IVIDENC\_DynamicParams \*params, IVIDENC\_Status
\*status);

### | Arguments

```
IVIDENC_Handle handle; /* algorithm instance handle */
IVIDENC_Cmd id; /* algorithm specific control commands*/
IVIDENC_DynamicParams *params /* algorithm run time
parameters */
IVIDENC_Status *status /* algorithm instance status
parameters */
```

#### | Return Value

```
IALG_EOK; /* status indicating success */
IALG_EFAIL; /* status indicating failure */
```

### || Description

This function changes the run time parameters of an algorithm instance and queries the algorithm's status.  ${\tt control}\,()$  must only be called after a successful call to  ${\tt algInit}\,()$  and must never be called after a call to  ${\tt algFree}\,()$ .

The first argument to control () is a handle to an algorithm instance.

The second argument is an algorithm specific control command. See XDM CmdId enumeration for details.

The third and fourth arguments are pointers to the IVIDENC\_DynamicParams and IVIDENC\_Status data structures
respectively.

#### Note:

If you are using extended data structures, the third and fourth arguments must be pointers to the extended DynamicParams and Status data structures respectively. Also, ensure that the size field is set to the size of the extended data structure. Depending on the value set for the size field, the algorithm uses either basic or extended parameters.

### | Preconditions

The following conditions must be true prior to calling this function; otherwise, its operation is undefined.

- □ control() can only be called after a successful return from algInit() and algActivate().
- ☐ If algorithm uses DMA resources, control() can only be called after a successful return from DMAN3 init().
- □ handle must be a valid handle for the algorithm's instance object.

#### | Postconditions

The following conditions are true immediately after returning from this function.

- ☐ If the control operation is successful, the return value from this operation is equal to IALG\_EOK; otherwise it is equal to either IALG EFAIL or an algorithm specific return value.
- ☐ If the control command is not recognized, the return value from this operation is not equal to IALG EOK.

# || Example

See test application file, TestAppEncoder.c available in the \Client\Test\Src sub-directory.

#### | See Also

```
algInit(), algActivate(), process()
```

# 4.3.4 Data Processing API

Data processing API is used for processing the input data.

algActivate() - initialize scratch memory buffers prior to processing.

 $\parallel Synopsis$ 

Void algActivate(IALG Handle handle);

|| Arguments

IALG\_Handle handle; /\* algorithm instance handle \*/

| Return Value

Void

| Description

algActivate() initializes any of the instance's scratch buffers using the persistent memory that is part of the algorithm's instance object.

The first (and only) argument to algActivate() is an algorithm instance handle. This handle is used by the algorithm to identify various buffers that must be initialized prior to calling any of the algorithm's processing methods.

For more details, see *TMS320 DSP Algorithm Standard API Reference*. (literature number SPRU360).

|| See Also

algDeactivate()

# || Synopsis

process() - basic encoding/decoding call

XDAS\_Int32 (\*process)(IVIDENC\_Handle handle, XDM\_BufDesc \*inBufs, XDM\_BufDesc \*outBufs, IVIDENC\_InArgs \*inargs, IVIDENC OutArgs \*outargs);

### | Arguments

```
IVIDENC_Handle handle; /* algorithm instance handle */

XDM_BufDesc *inBufs; /* algorithm input buffer descriptor

*/

XDM_BufDesc *outBufs; /* algorithm output buffer
descriptor */

IVIDENC_InArgs *inargs /* algorithm runtime input
arguments */

IVIDENC_OutArgs *outargs /* algorithm runtime output
arguments */
```

### | Return Value

```
IALG_EOK; /* status indicating success */
IALG_EFAIL; /* status indicating failure */
```

#### | Description

This function does the basic encoding/decoding. The first argument to process () is a handle to an algorithm instance.

The second and third arguments are pointers to the input and output buffer descriptor data structures respectively (see XDM\_BufDesc data structure for details).

The fourth argument is a pointer to the IVIDENC\_InArgs data structure that defines the run time input arguments for an algorithm instance object.

The last argument is a pointer to the IVIDENC\_OutArgs data structure that defines the run time output arguments for an algorithm instance object.

#### Note:

If you are using extended data structures, the fourth and fifth arguments must be pointers to the extended InArgs and OutArgs data structures respectively. Also, ensure that the size field is set to the size of the extended data structure. Depending on the value set for the size field, the algorithm uses either basic or extended parameters.

### | Preconditions

The following conditions must be true prior to calling this function; otherwise, its operation is undefined.

□ process() can only be called after a successful return from algInit() and algActivate().

- ☐ If algorithm uses DMA resources, process() can only be called after a successful return from DMAN3 init().
- □ handle must be a valid handle for the algorithm's instance object.
- □ Buffer descriptor for input and output buffers must be valid.
- Input buffers must have valid input data.

### | Postconditions

The following conditions are true immediately after returning from this function.

- ☐ If the process operation is successful, the return value from this operation is equal to IALG\_EOK; otherwise it is equal to either IALG\_EFAIL or an algorithm specific return value.
- After successful return from process() function, algDeactivate() can be called.

#### || Example

See test application file, TestAppEncoder.c available in the \Client\Test\Src sub-directory.

# || See Also

algInit(), algDeactivate(), control()

#### Note:

- □ A video encoder or decoder cannot be pre-empted by any other video encoder or decoder instance. That is, you cannot perform task switching while encode/decode of a particular frame is in progress. Pre-emption can happen only at frame boundaries and after algDeactivate() is called.
- □ The input data is an uncompressed video frame in one of the format defined by inputChromaFormat of IVIDENC\_Params structure. The encoder outputs H.264 compressed bit stream in the little-endian format.

algDeactivate() - save all persistent data to non-scratch memory

 $\parallel Synopsis$ 

Void algDeactivate(IALG Handle handle);

|| Arguments

IALG\_Handle handle; /\* algorithm instance handle \*/

| Return Value

Void

| Description

algDeactivate() saves any persistent information to non-scratch buffers using the persistent memory that is part of the algorithm's instance object.

The first (and only) argument to <code>algDeactivate()</code> is an algorithm instance handle. This handle is used by the algorithm to identify various buffers that must be saved prior to next cycle of <code>algActivate()</code> and processing.

For more details, see TMS320 DSP Algorithm Standard API Reference

(literature number SPRU360).

|| See Also

algActivate()

#### 4.3.5 Termination API

Termination API is used to terminate the algorithm instance and free up the memory space that it uses.

 ${\tt algFree}\,()$  — determine the addresses of all memory buffers used by the algorithm

| Synopsis

XDAS\_Int32 algFree(IALG\_Handle handle, IALG\_MemRec
memTab[]);

| Arguments

IALG\_Handle handle; /\* handle to the algorithm instance \*/
IALG MemRec memTab[]; /\* output array of memory records \*/

| Return Value

XDAS Int32; /\* Number of buffers used by the algorithm \*/

| Description

algFree() determines the addresses of all memory buffers used by the algorithm. The primary aim of doing so is to free up these memory regions after closing an instance of the algorithm.

The first argument to algFree() is a handle to the algorithm instance.

The second argument is a table of memory records that describe the base address, size, alignment, type, and memory space of all buffers previously allocated for the algorithm instance.

For more details, see *TMS320 DSP Algorithm Standard API Reference* (literature number SPRU360).

|| See Also

algAlloc()